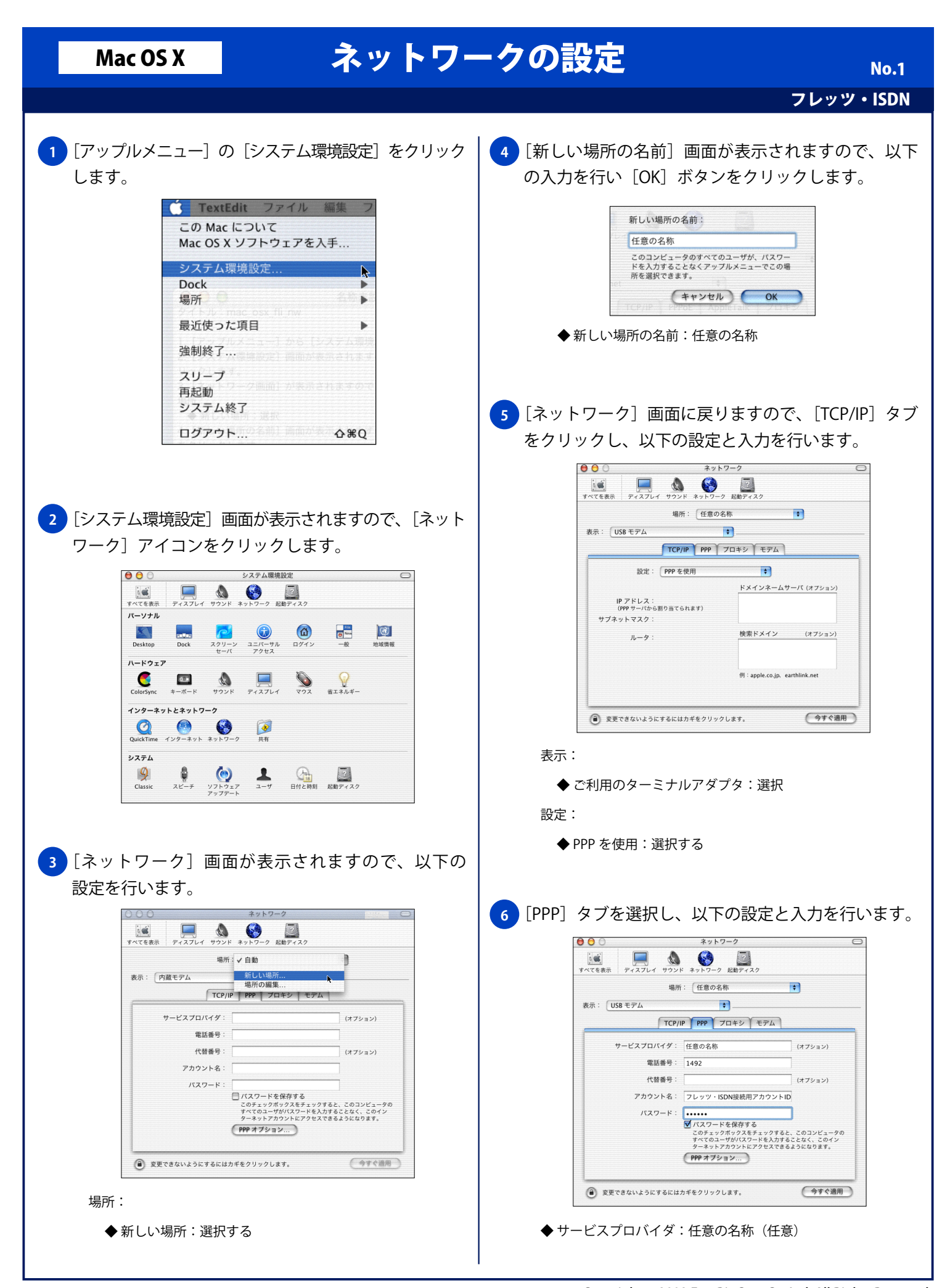

◆ 電話番号: 1492

## Mac OS X ネットワークの設定

## ◆ 代替番号:任意 ◆ アカウント名:フレッツ・ISDN 接続用アカウント ID ◆ パスワード:フレッツ・ISDN 接続用パスワード ◆ パスワードを保存する:チェックする(任意) ※次回接続時にパスワードの入力をする場合は、[パスワードを保存 する]のチェックを外してください。**7** [システム環境設定]メニューから[システム環境 設定を終了]をクリックします。 システム環境設定 編集 表示 システム環境設定について サービス  $\mathbf{r}$ システム環境設定を隠す 86H ほかを隠す すべてを表示 システム環境設定を終了 %Q <mark>8)</mark>[ネットワーク] 画面を終了すると、[設定の変更点を 保存しますか?]画面が表示されますので、[保存する] ボタンをクリックします。 。 設定の変更点を保存しますか?  $\ddot{\bullet}$  $\overline{\phantom{a}}$ (保存しない) (キャンセル) (保存する)